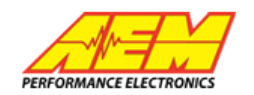

# **TA2 AEMNet Configuration**

On the TA2 Chassis harness, Connector 6 (C6) is the AEMNet CAN Connector:

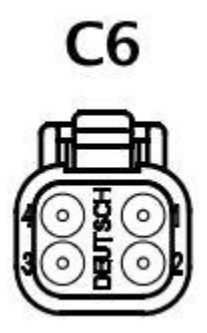

**1- Viewed from REAR of Connector**

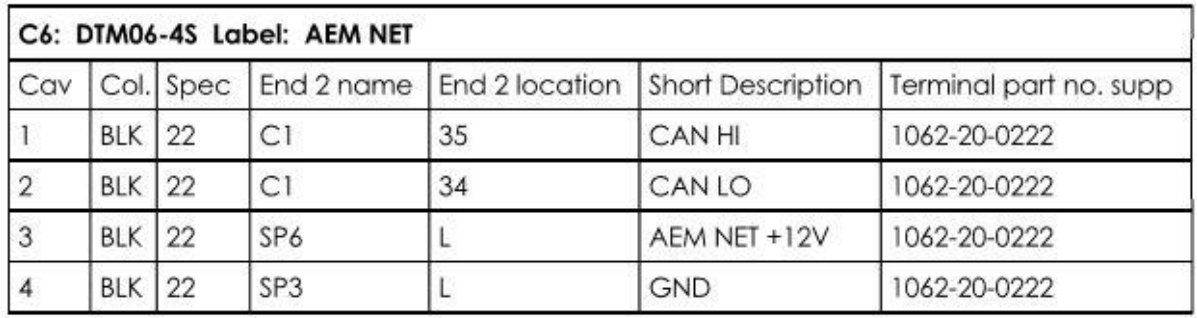

To connect to a CAN device such as a dash, a mating connector DTM04-4P with terminals 1060-20-0222 are required. CAN HI (Pin 1) and CAN LO (Pin 2) wires must be twisted a **MINIMUM** of 1 twist per inch in route to a mating device. **NOTE: No shielding is required for twisted CAN wires.** Connect CAN HI and CAN LO wires to appropriate pins on device mating connector. **Ensure that mating device (DASH) has terminating resistor (120Ω) installed across CAN HI and CAN LO wires at mating connector of the device.** 

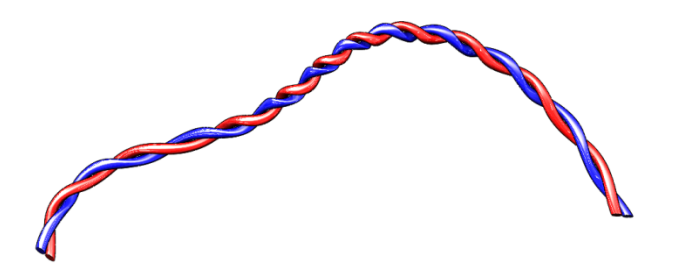

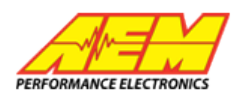

The following devices support AEMNet CAN Data streams and are to be configured as follows:

AIM MXL Dash:

- 1. Ensure that the RaceStudio 2 software is the most current revision from AIM.
	- a. RaceStudio 2software can be found at the following location:
		- i. <http://aimsports.com/software/index.html>
		- ii. At the time that this document was written, the latest revision of RaceStudio 2 is **2.55.32**.
- 2. Open RaceStudio 2 and select **Device Configuration** from the menu on the left of the task window.

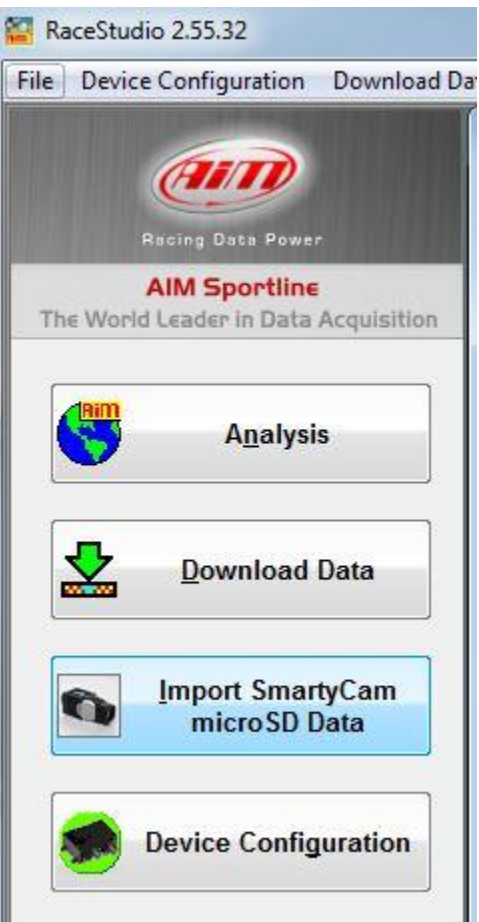

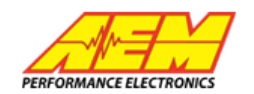

3. Select the appropriate Dash from the Configuration Screen. Click **Go to**.

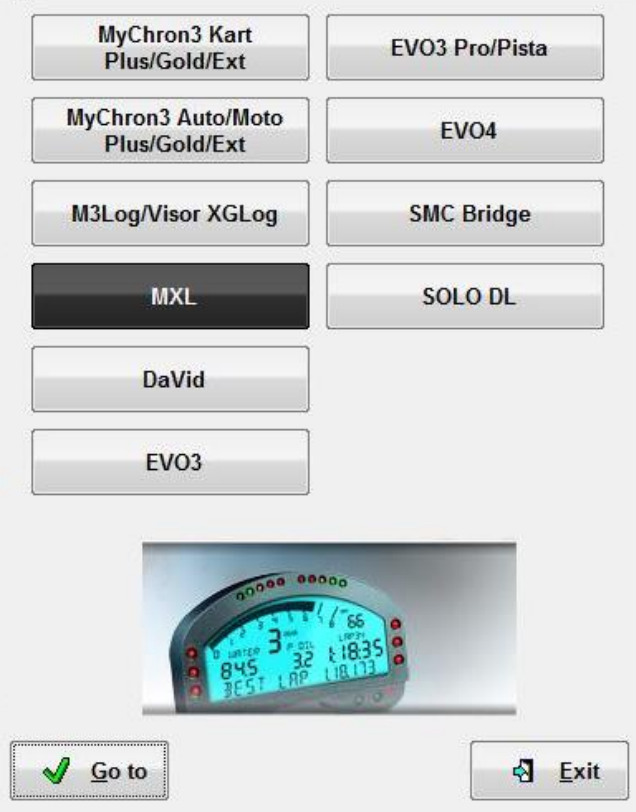

- 4. Under **ECU Manufacturer** drop down menu, select **AEM**.
- 5. Under **ECU Model** drop down menu, select **Infinity v.96 CAN**.
- 6. At top left of system manager dialog box, select **Transmit** to commit the configuration to the display.

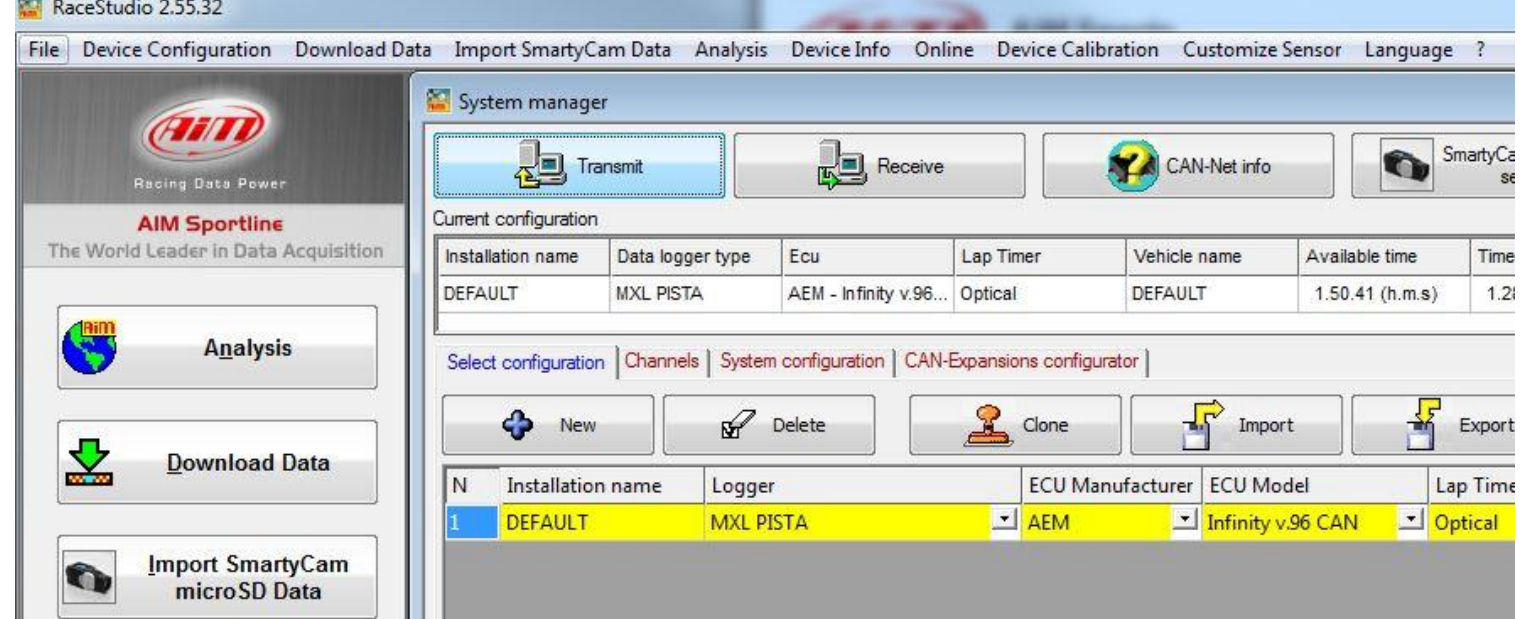

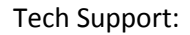

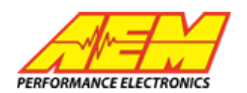

MOTEC C125 Color Display:

1. Configure the **Communications Setup** as follows:

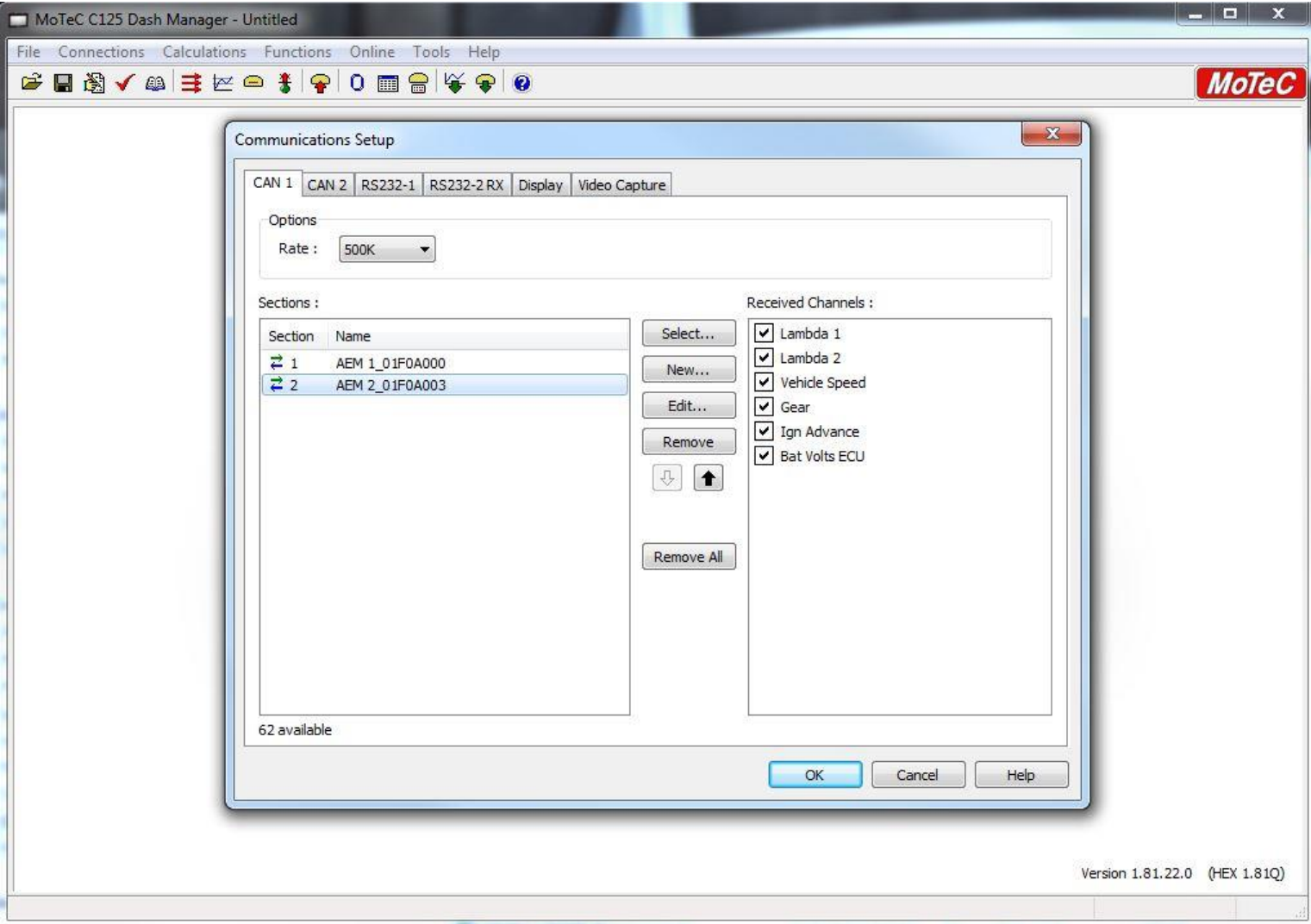

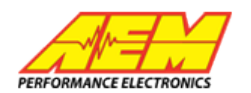

# **The following is the AEM CAN Data Stream that outlines the CAN Messages transmitted by the Infinity ECU:**

# **AEMnet**

29 bit, 500 kBit/sec, 8 data bytes per message unless otherwise specified Multi-byte data is packed big endian (Motorola format, most significant byte transmitted first) Bits numbered MSB first, with the MSB = bit7, LSB = bit0

### Both unit types (SI & US) should be made available to the customer whenever possible!

# Message ID: 0x01F0A000

# Sources: Infinity EMS (30-71XX)

AEM S2 & EMS-4 (30-6XXX)

#### 20ms continuous (50hz)

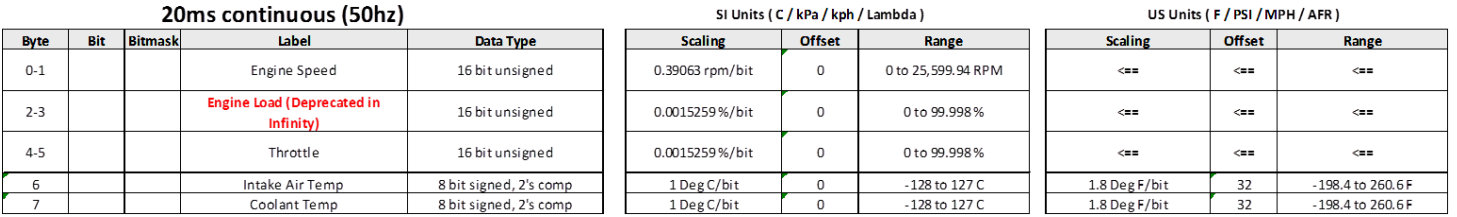

# Message ID: 0x01F0A003 Sources: Infinity EMS (30-71XX) Infini AEM S2 & EMS-4 (30-6XXX) 20ms continuous (50hz)

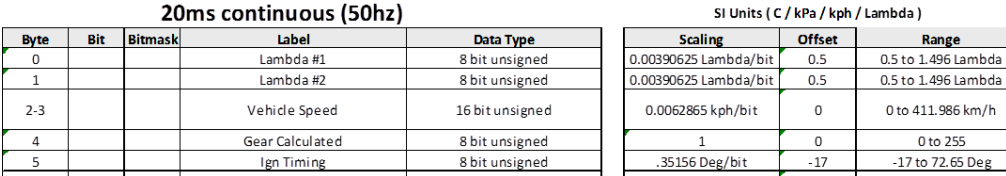

16 bit unsigned

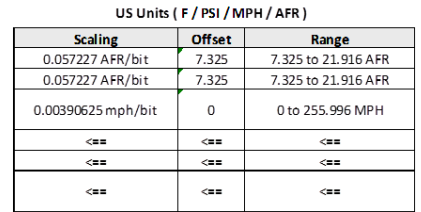

# Message ID: 0x01F0A004 Sources: Infinity EMS (30-71XX) V96.1+

**Battery Volts** 

 $6 - 7$ 

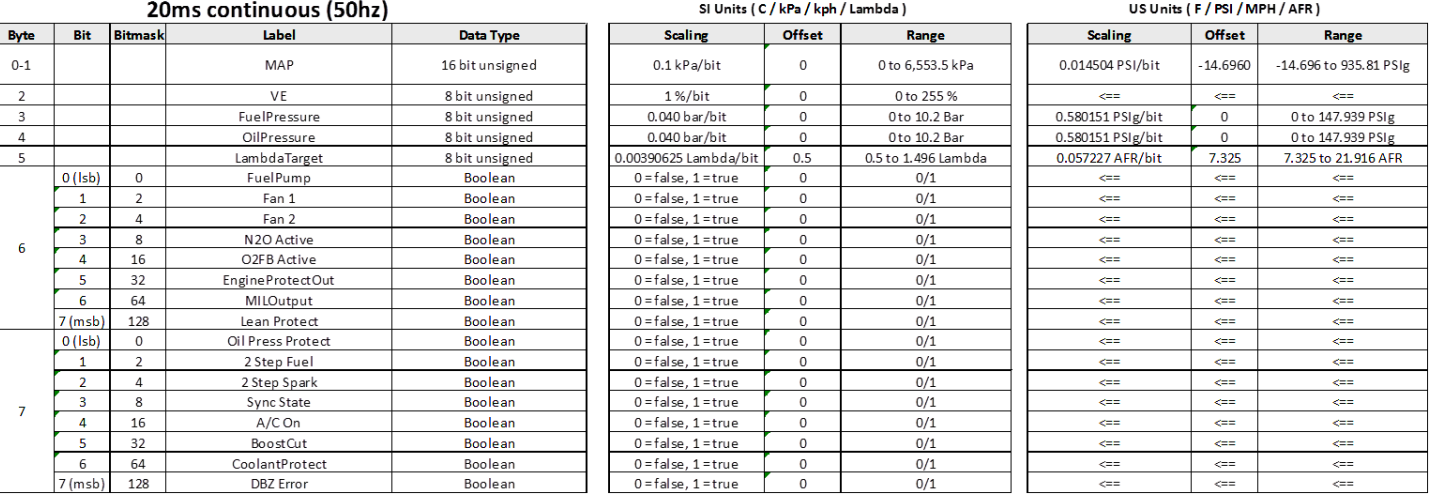

0.0002455 V/bit

 $\mathsf{O}\xspace$ 

0 to 16.089 Volts

# Tech Support: 310-484-2322 x**303**

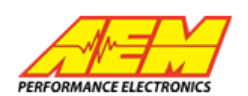

#### Message ID: 0x01F0A005 Sources: Infinity EMS (30-71XX) V96.1+  $\sim$  $(1 - \alpha)$ . . . . .

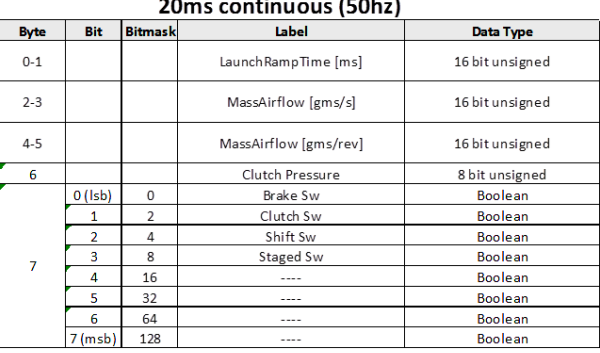

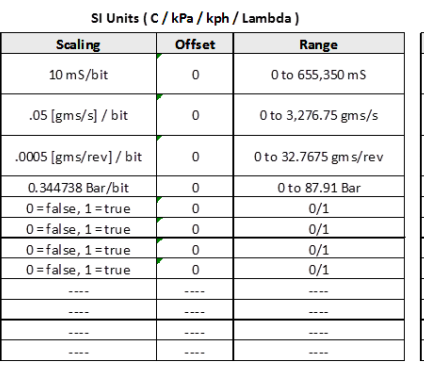

SI Units (C/kPa/kph/Lambda)

#### US Units (F / PSI / MPH / AFR) Offset Scaling Range  $\Leftarrow$  $\leftarrow$  $\leftarrow$ .00661387 [lb/min]/bit  $\mathbf 0$ 0to 433.440 lb/min .0000661387 [lb/rev]/bit  $\mathbf{0}$ 0 to 4.3344 lb/rev 0 to 1275 PSIg 5 PSIg/bit  $\mathbf 0$  $\Leftarrow$  $\Leftarrow$  $\epsilon =$  $\Longleftrightarrow$  $\Leftarrow$  $\Leftarrow$  $\Leftarrow$  $\Longleftrightarrow$  $\Longleftrightarrow$  $\leftarrow$  $\Leftarrow$  $\leftarrow$ ....  $\cdots$  $\cdots$  $\cdots$  $\overline{\phantom{a}}$  $\cdots$ .... ----

# Message ID: 0x01F0A006

# Sources: Infinity EMS (30-71XX) V96.1+

40ms continuous (25hz)

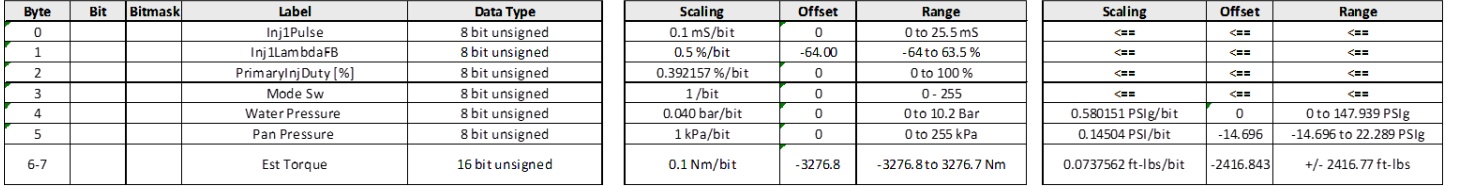

# Message ID: 0x01F0A007 Sources: Infinity EMS (30-71XX) V96.1+

40ms continuous (25hz)

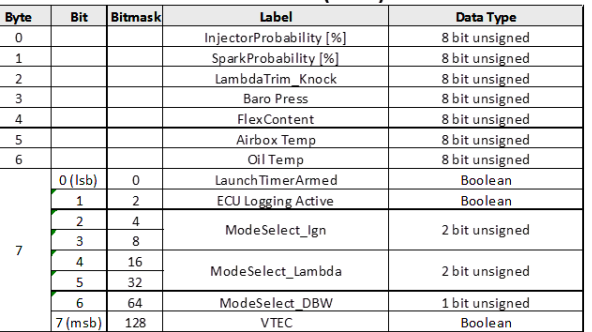

# Message ID: 0x01F0A008 Sources: Infinity EMS (30-71XX) V96.1+

200ms continuous (5hz)

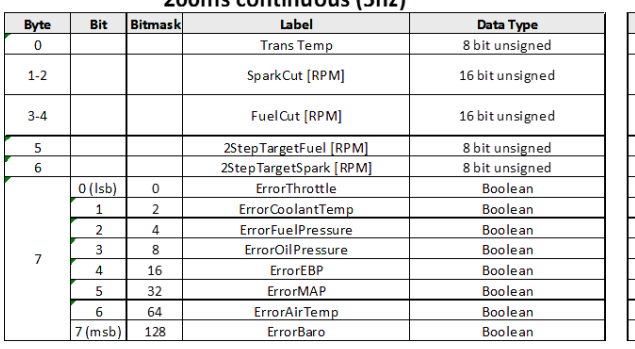

#### SI Units (C/kPa/kph/Lambda)

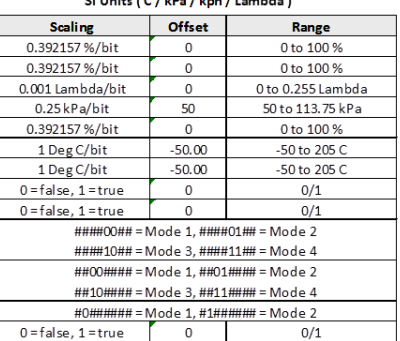

# US Units (F/PSI/MPH/AFR)

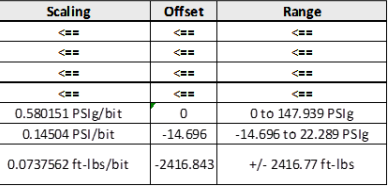

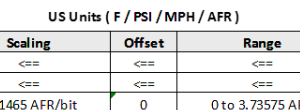

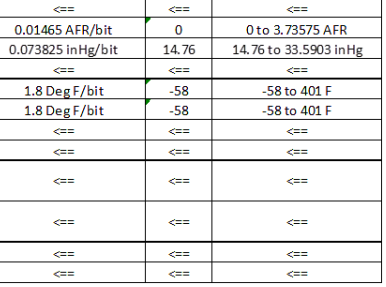

#### $\left($  C  $\left/$  kPa  $\left/$  kph  $\left/$  Lambda )

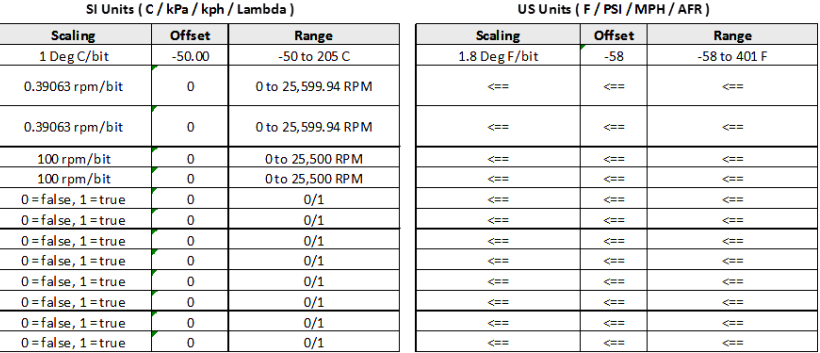

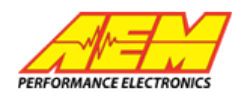

# Tech Support: 310-484-2322 x**303**

# Message ID: 0x01F0A009 Sources: Infinity EMS (30-71XX) V96.1+

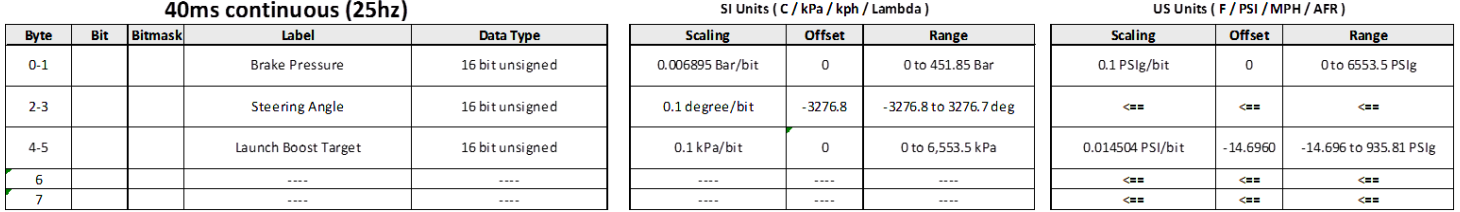

## Message ID: 0x000A0000

# Sources: AEM Vehicle Dynamics Module (30-2203)

100ms continuous (10hz)

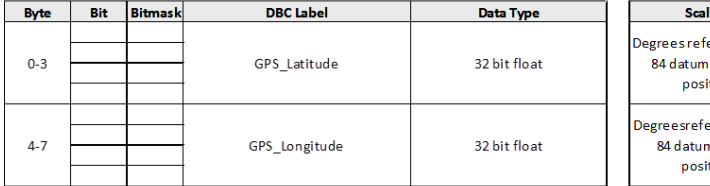

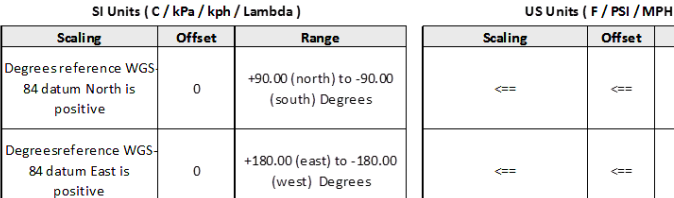

Range

0 to 1054.684 kph

9,987.7to 9,987.4 meters

Oto 655.35 degrees 0 to 255

0 to 255

Range

 $0 - 255$ 

2000-2255 Years UTC

0-255 Months UTC

0-255 Days UTC

 $0 - 255$ 

0-255 Hours UTC

0-255 Minutes UTC

0-255 Seconds UTC

J.

Scaling

z.

 $rac{1}{2}$ 

 $\Leftarrow$ 

 $\Leftarrow$ 

 $\Leftarrow$ 

 $\Leftarrow$ 

# Message ID: 0x000A0001

# Sources: AEM Vehicle Dynamics Module (30-2203) 100ms continuous (10hz)

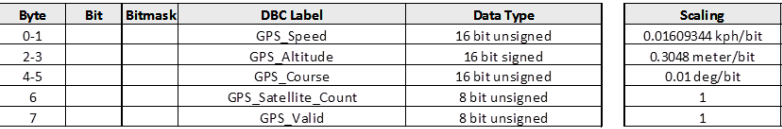

# Message ID: 0x000A0002

# Sources: AEM Vehicle Dynamics Module (30-2203)

#### 200ms continuous (5hz)

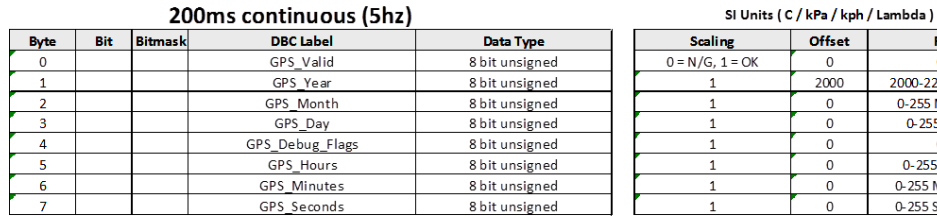

# Mess 0x000A0003

# Sources: AEM Vehicle Dynamics Module (30-2203)

#### 10ms continuous (100hz)

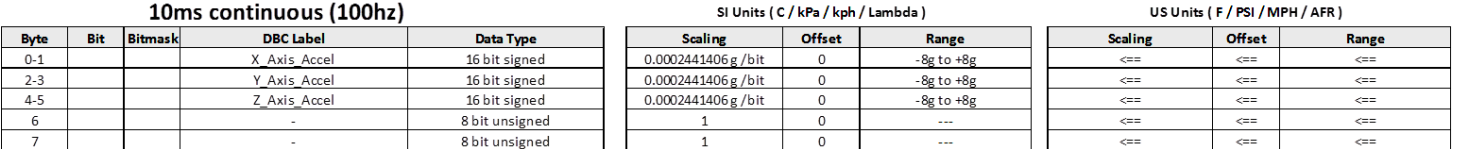

### Message ID: 0x000A0004

# Sources: AEM Vehicle Dynamics Module (30-2203)

#### 10ms continuous (100hz)

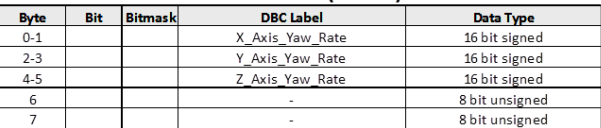

#### $(CIb$ - $Ib$ - $Ib$ - $Ib$ - $Ib$

SI Units (C/kPa/kph/Lambda)

Offset

 $\overline{\circ}$ 

 $\mathfrak o$ 

 $\mathbf 0$ 

 $\Omega$  $\overline{0}$ 

**Offset** 

 $\overline{0}$ 

2000

 $\mathbf 0$ 

 $\overline{0}$ 

 $\mathbf 0$ 

 $\mathbf{0}$ 

 $\mathbf 0$ 

 $\mathbf 0$ 

SLUnits (C/kPa/kph/Lamhda)

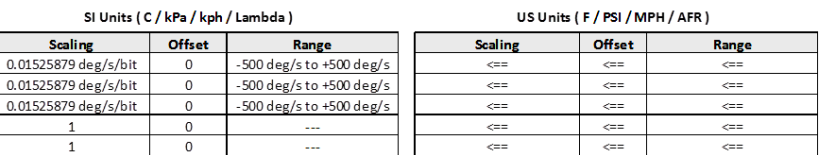

# $\Leftarrow$ .<br>a≡

/AFR) Range

## US Units (F / PSI / MPH / AFR)

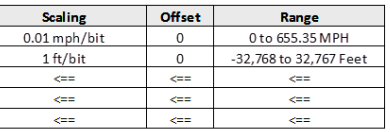

US Units (F / PSI / MPH / AFR)

Offset

⇔

 $\Leftarrow$ 

 $\Leftarrow$ 

 $\Leftarrow$ 

 $\Longleftrightarrow$ 

Range

æ

<==

 $\Leftarrow$ 

<==

 $\Leftarrow$ 

 $\Leftarrow$ 

0.01525879

 $\overline{1}$  $\,$  1

æ= <== œ